# **Phase Measuring Profilometry Based on GUI MATLAB**

## **Kaiying Li\*, Manning Sun, Xintian Bian**

Jiangsu Key Construction Laboratory of Modern Measurement Technology and Intelligent System, Huaiyin Normal University, Huaian Jiangsu Email: 604860617@gg.com

Received: Mar.  $6^{\text{th}}$ , 2016; accepted: Mar. 25<sup>th</sup>, 2016; published: Mar. 28<sup>th</sup>, 2016

Copyright © 2016 by authors and Hans Publishers Inc. This work is licensed under the Creative Commons Attribution International License (CC BY). <http://creativecommons.org/licenses/by/4.0/>

 $\circ$   $\circ$ Open Access

# **Abstract**

**According to the basic principle of Phase Measurement Profilometry, we design interactive simulation interface based on Phase Measuring Profilometry. Simulation result of three dimensional shape measurements was provided. This simulation can combine the 3D shape measurement and experiment well. It has a certain reference value. The theoretical analysis and computer simulation were shown in this article.**

# **Keywords**

**Three Dimensional Measurement, GUI Interface, Phase Measurement Profilometry**

# 基于**MATLAB GUI**的相位测量轮廓术

# 李凯颖**\*** ,孙漫凝,边心田

淮阴师范学院,江苏省现代检测技术与智能系统重点建设实验室,江苏 淮安 Email: 604860617@qq.com

收稿日期:2016年3月6日;录用日期:2016年3月25日;发布日期:2016年3月28日

\* 通讯作者。

## 摘 要

根据相位测量轮廓术的基本原理,利用**MATLAB**的用户界面设计了基于相位测量轮廓术的仿真交互界面, 给出了三维面形测量的仿真结果。该仿真可以将三维面形测量和实验很好的结合起来,具有一定的参考 价值。文中给出了理论分析和计算机模拟。

## 关键词

#### 三维测量,**GUI**界面,相位测量轮廓术

# **1.** 引言

近年来,随着工业的快速发展和科技的进步,光学三维测量技术以其非接触性、测量精度高、测量 速度快等优点在制造业、航空航天、文物保护等领域具有广阔的应用前景[\[1\]-](#page-4-0)[\[5\]](#page-5-0)。相位测量轮廓术(Phase Measuring Profilometry,简称 PMP)在三维面形测量中发展迅速,其理论已经相当成熟。PMP 一般需要采 集 3 帧以上的条纹图来恢复被测物体面形,是目前结构光三维面形测量中精度最高的一种,引起国内外 研究者的关注。

在理论教学中,被测物体的三维面形与测量系统结构和相移量有关系。在实验中,如果将系统的结 构参数和光栅相移作为实验内容,由于光学仪器比较精密,调节起来相对复杂,耗费大量的时间。因此, 学生在仪器调节步骤上花费时间长,难以深入观察实验现象、不能更好的理解实验原理。为了更好的解 决以上问题,本文通过 MATLAB GUI 技术开发了三维面形测量仿真软件。该仿真软件可以对相位测量 轮廓术在不同参数条件下进行仿真模拟,互动式界面中采用滚动条动态展现系统参数、相移与物体高度 之间的关系,仿真结果更加直观,有利于加深学生对 PMP 原理的理解和认识,便于学生对 PMP 的研究 和学习[\[6\]](#page-5-1)。

#### **2.** 测量原理

<span id="page-1-0"></span>相位测量轮廓术系统原理[如图](#page-1-0) 1 所示, *d* , *L* 是系统结构参数。当一幅正弦光栅图像被投影到三维 漫反射物体表面上时,通过成像系统获得变形光栅像可表示[\[7\]](#page-5-2)为

$$
I(x, y) = R(x, y) \left[ A(x, y) + B(x, y) \cos \phi(x, y) \right]
$$
 (1)

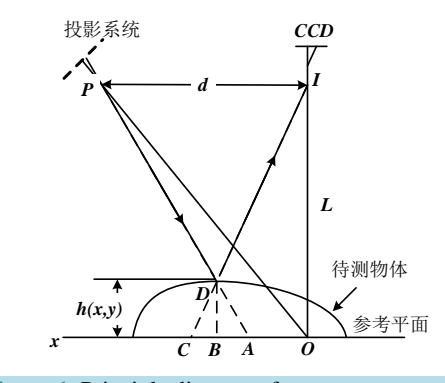

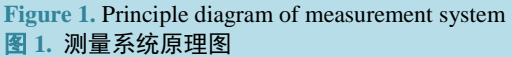

式中,  $R(x, y)$ 表示物体表面不均匀的反射率,  $A(x, y)$ 表示背景强度,  $B(x, y)$ 表示条纹对比度。相位函 数 *φ*(*x*, *y*) 表示了条纹的变形, 包含了待测物体的高度信息。

连续投影 4 幅具有 $\frac{\pi}{2}$ 相移量的正弦条纹,所产生相应的 4 帧变形条纹图像可表示为

$$
I_1(x, y) = R(x, y) \left[ A(x, y) + B(x, y) \cos \phi(x, y) \right]
$$
 (2)

$$
I_2(x, y) = R(x, y) [A(x, y) - B(x, y) \sin \phi(x, y)] \tag{3}
$$

$$
I_{3}(x, y) = R(x, y) [A(x, y) - B(x, y) \cos \phi(x, y)] \tag{4}
$$

$$
I_4(x, y) = R(x, y) [A(x, y) + B(x, y) \sin \phi(x, y)]
$$
 (5)

由(2)、(3)、(4)、(5)式,可以计算出相位函数

$$
\phi(x, y) = \arctan \frac{I_4(x, y) - I_2(x, y)}{I_1(x, y) - I_3(x, y)}
$$
(6)

由上式计算出的相位分布φ 被截断在反三角函数的主值范围内,必须将其展开成连续的相位分布。 相位与高度  $h(x, y)$ 之间的映射关系可以表示[\[7\]](#page-5-2)为

$$
h = \frac{L\phi(x, y)}{2\pi fd + \phi(x, y)}
$$
(7)

利用上式的映射关系就可以计算出待测物体的三维面形。

## **3. PMP** 的 **GUI** 设计与仿真

为了更加便捷地操作与直观地展示三维面形测量的仿真结果,在相位测量轮廓术 Matlab 程序的基础 上添加了 GUI 图形用户界面。GUI 是指采用图形方式显示的计算机操作用户界面,通过 GUIDE 工具来 设计[\[8\]](#page-5-3)。

### **3.1. GUI** 界面的设计

新建一个 fig 文件, 命名为 PMP\_Simulation.fig。在布局编辑器中设置如下控件: 建立 4 个坐标轴对 象用来显示模拟物体图、变形条纹图、恢复物体图和误差分析图;建立 5 个静态文本标签,标注相应的 控件提示;建立 5 个可编辑文本框,分别显示系统参数 L、d、条纹周期 T、噪声 noise 和最大误差 Error; 建立 4 个滑动条用来控制系统参数 L、d、条纹周期 T、噪声 noise;建立 2 个按钮, 用来开始和结束程序, [如图](#page-3-0) 2 所示。

#### **3.2.** 程序的调试

打开 M 文件,进行相关的代码的编写,并将可编辑文本框和滑动条进行相互控制,以便于更改参数 的操作。在 MATLAB 里进行相关的代码程序编写之后,将系统参数 L 和 d 的初始默认值设为 75 cm 和 20 cm,条纹周期的初始默认值设为 0.4,噪声的初始默认值为 0.03,仿真演示时,再根据需要调节参数 值或者滑动条。

### **3.3.** 仿真平台的使用

在点击开始按钮,并对基本参数进行设置之后,便能够清晰的在交互式界面中显示出模拟物体图、 变形条纹图、恢复物体图和误差图,并且能够显示出在这种方法下的最大误差,仿真结果[如图](#page-3-1) 3 所示。

#### 李凯颖 等

<span id="page-3-0"></span>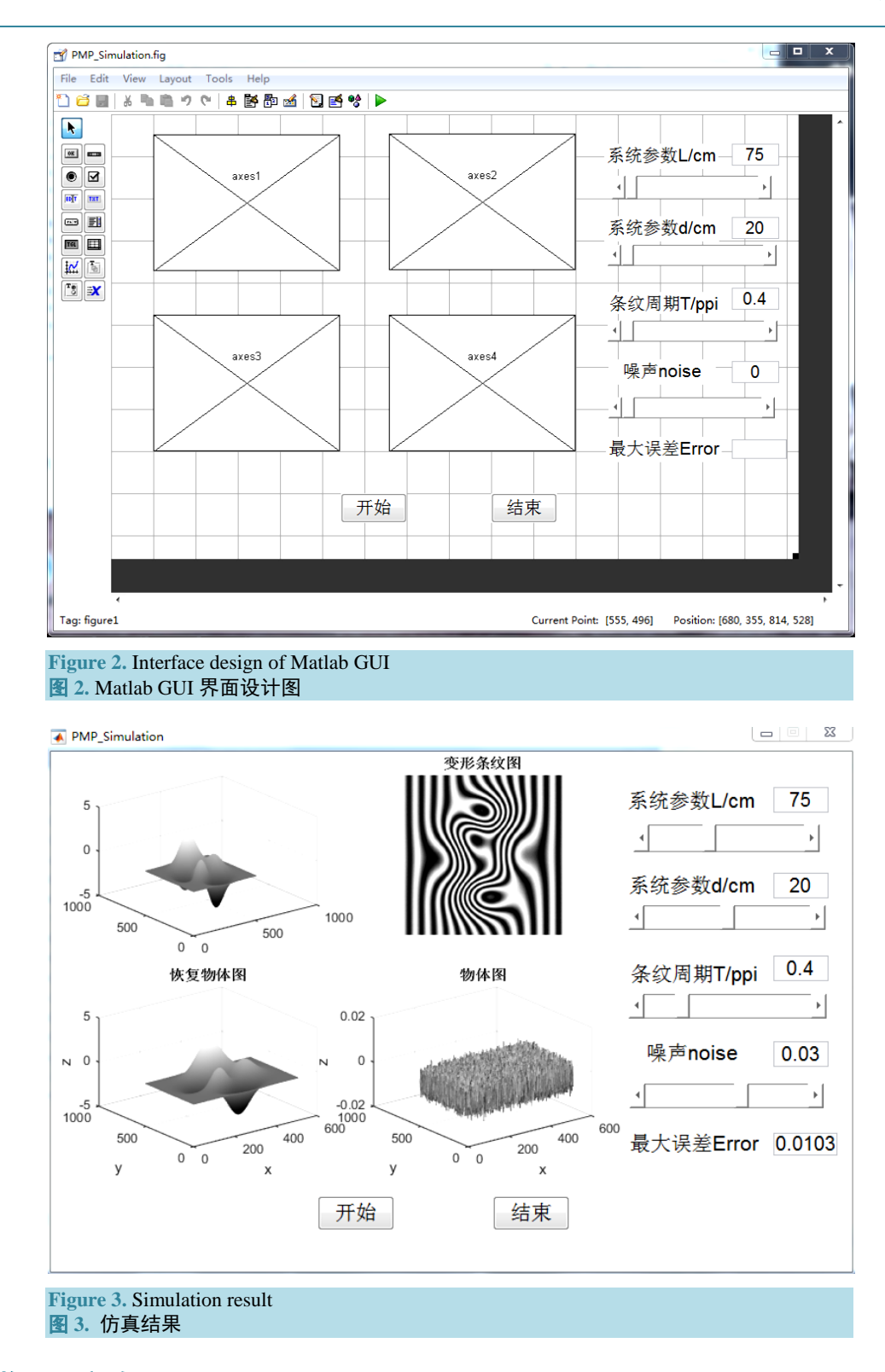

# <span id="page-3-1"></span>**4.** 实物测量实验

为了能够更加清晰地展示我们所提出的方法的实用性,可以通过以下这个具体实验来展现,也就是 以下所展示的——通过 MATLAB 的仿真交互式界面恢复物体葫芦的实验, 被测物体如图 [4\(a\)](#page-4-1)所示。

<span id="page-4-1"></span>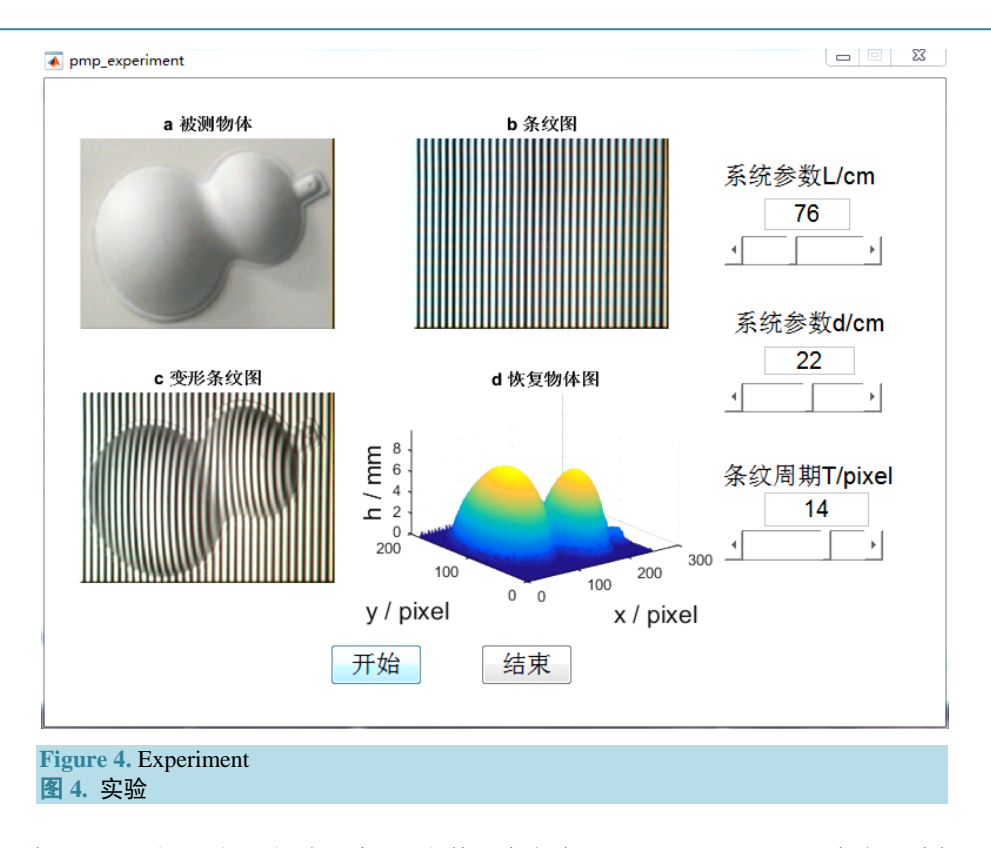

首先,将 GUI 界面设计好,新建一个 fig 文件,命名为 pmp\_experiment.fig,在布局编辑器中设置各 需要的控件。进行相关的代码的编写,将读取图片、计算相位、恢复物体等步骤的代码编写好。

接着,采集恢复物体需要的图片。实验采用奥图马投影仪(EP728)投影条纹到葫芦模型上,在与投影 仪成一定夹角的方向上用 CCD 相机(JAI CV-A50)获取条纹图和变形条纹图,测量系统参数为 L = 760 mm, d = 220 mm。采集到的图如图 [4\(b\)](#page-4-1)、图 [4\(c\)](#page-4-1)所示。

最后将采集到的条纹图和变形条纹图(共八张),经由设计好的程序读取,转换为需要的可计算的数据, 经由 MATLAB GUI 设计的相位测量轮廓术三维面形测量仿真软件将该数据进行相应的图像计算方面的 处理之后,恢复出所需的物体,最终的结果[如图](#page-4-1) 4 所示。

# **5.** 结论

利用 MATLAB GUI 设计的相位测量轮廓术三维面形测量仿真软件,通过在界面中修改相关参数, 实现在不同参数情况下的仿真测量并进行一定程度上的误差结果分析。操作简单、使用方便,避免了因 光学仪器比较精密,调节起来相对复杂,从而影响实验现象的深入观察,使同学能够对相位测量轮廓术 (PMP)理解更加深刻。同时,通过参数的直接修改,模拟过程的直接呈现,使得图像细致逼真,误差清楚 直观,对学生三维测量的学习和深入理解有积极作用。

# 基金项目

江苏省高等学校大学生实践创新训练计划项目,淮安市科技支撑计划(No. HAG2014019)资助,淮阴 师范学院青年优秀人才支撑计划(No. 13HSQNZ03)。

# 参考文献 **(References)**

<span id="page-4-0"></span>[1] 李华伟, 申作春, 覃银红, 等. 相位测量轮廓术应用于叶片测量[J]. 航空动力学报, 2012, 27(2): 275-281.

- [2] Liu, Y.K., Su, X.Y. and Zhang, Q.C. (2011) A Novel Encoded-Phase Technique for Phase Measuring Profilometry. *Optics Express*, **19**, 14137-14144. <http://dx.doi.org/10.1364/OE.19.014137>
- [3] 赵婧, 王永昌, 刘凯. 一种抑制相位测量轮廓术饱和误差的方法[J]. 中国激光, 2013, 40(10): 1008001.
- [4] Bian, X.T., Xue, J.P., Cheng, J., *et al*. (2013) Phase Measuring Profilometry Based on Elliptically Pattern Grating. *Optik*, **124**, 3924-3928. <http://dx.doi.org/10.1016/j.ijleo.2012.11.042>
- <span id="page-5-0"></span>[5] Zhang, S. and Yau, S.T. (2007) High-Speed Three-Dimensional Shape Measurement System Using a Modified Twoplus-One Phase-Shifting Algorithm. *Optical Engineering*, **46**, 113603.
- <span id="page-5-1"></span>[6] 高峰, 赵文丽, 曹学成. 基于 MATLAB GUI 的夫琅禾费单缝衍射仿真[J]. 山东农业大学学报(自然科学版), 2012, 43(3): 475-479.
- <span id="page-5-2"></span>[7] 苏显渝. 信息光学[M]. 北京: 科学出版社, 2011.
- <span id="page-5-3"></span>[8] 陈垚光. 精通 MATLAB GUI 设计[M]. 北京: 电子工业出版社, 2013.